#### **Archdiocese of Seattle Rostering and Tech Tips Agenda Topics**

- ⎼ Timeline & Plan for Academic Year 2021-22
- ⎼ What Exactly do you Need?
- ⎼ Roster Demonstration
- ⎼ Technical Readiness
- Support & Helpful Resources

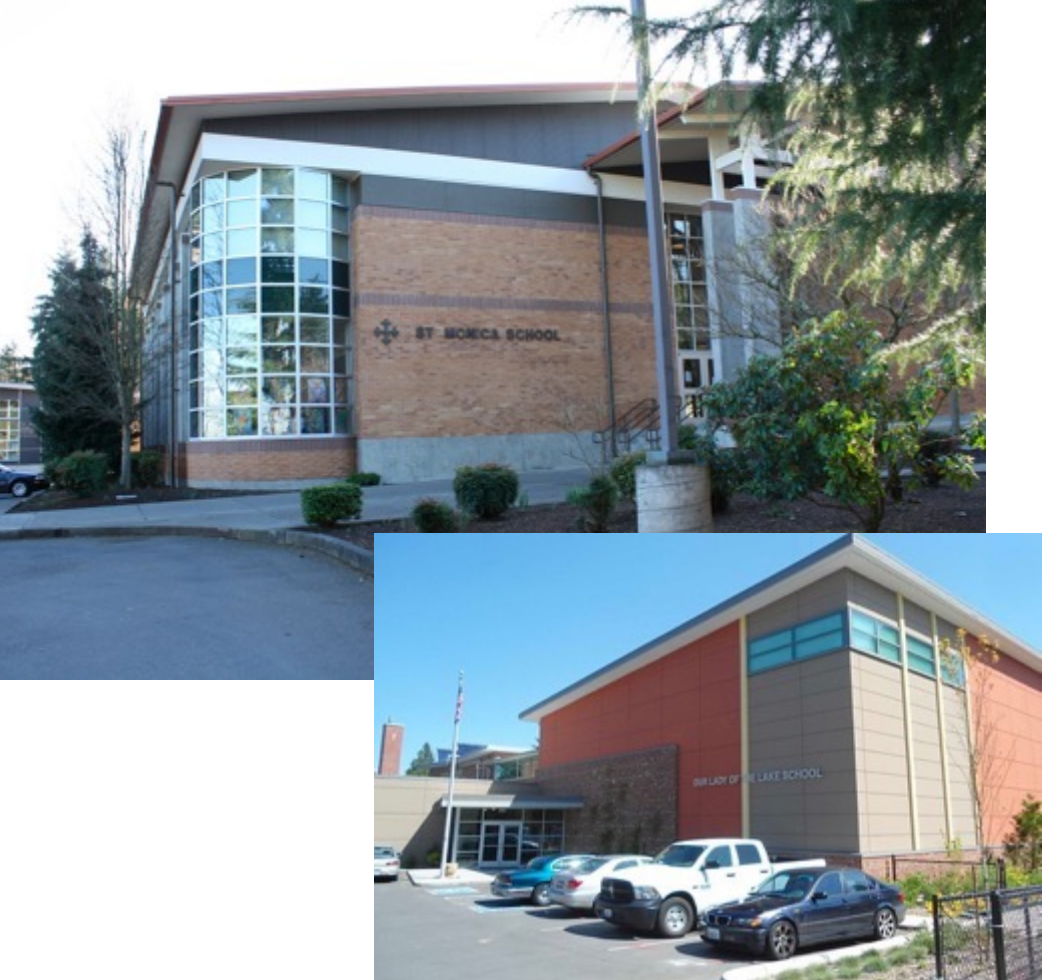

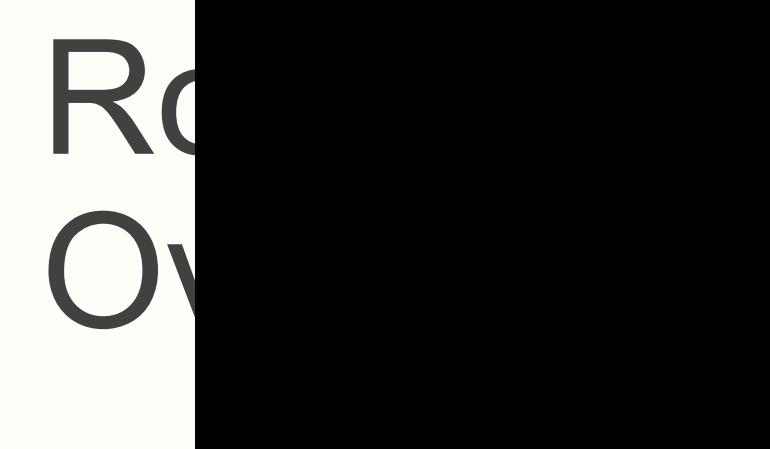

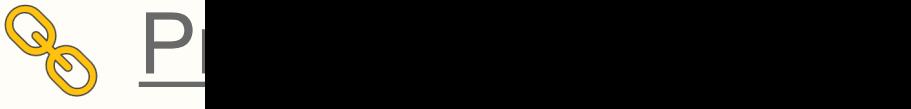

#### **Timeline & Plan for Academic Year 2021-22**

- $\div$  **The Diocese and NWEA have joined together to help ensure a smooth** process for rostering/administering the MAP test for this year
- ✚ Learned from last year that the best way to ensure accuracy for your school is to train you early and provide helpful resources
- ✚ Timeline
	- ⎼ Rostering to be completed by 9/10
	- ⎼ Fall Test Window is scheduled for 9/20 10/15

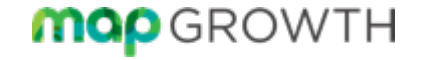

#### Rostering Workflow

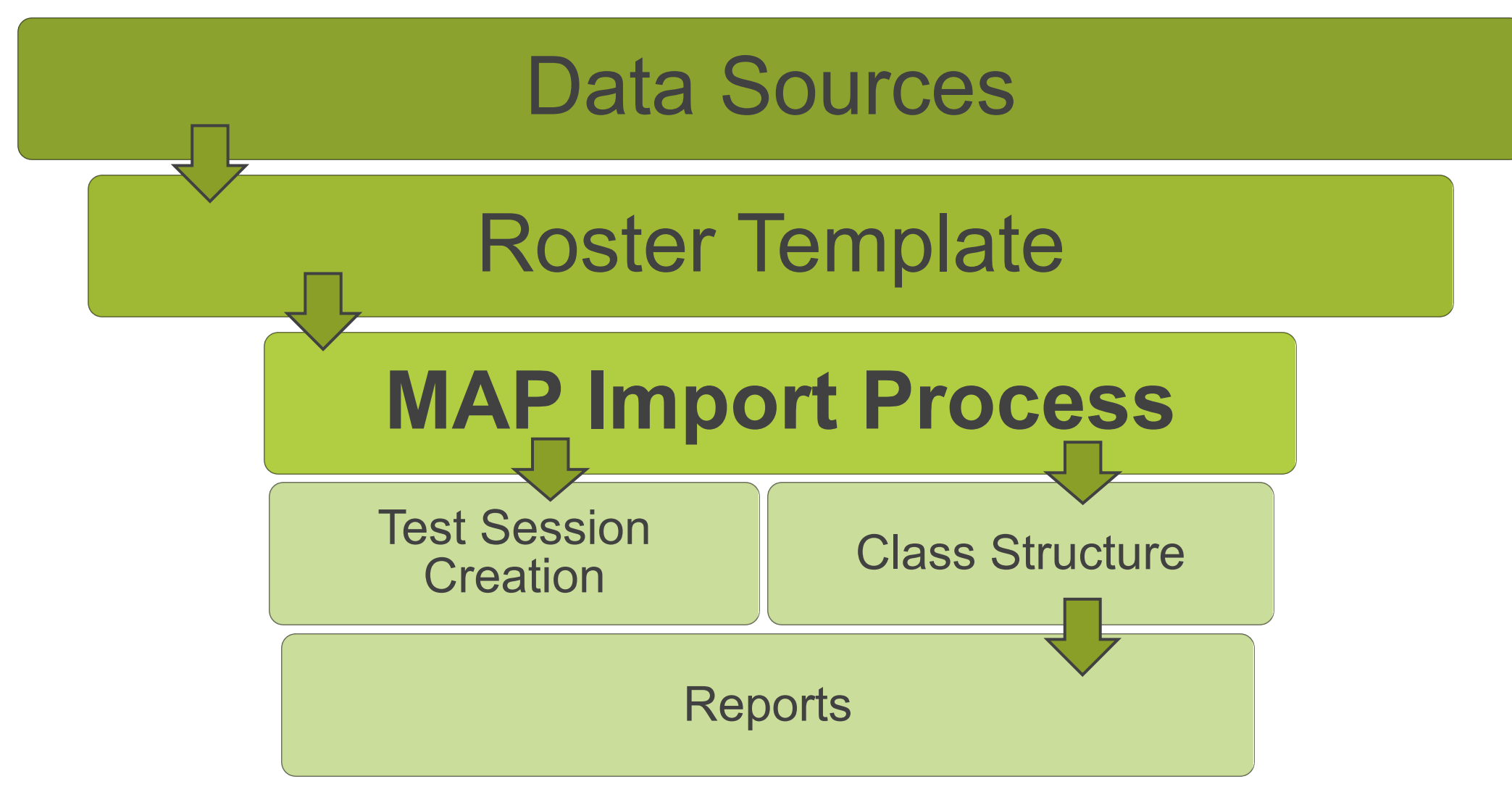

### **What Exactly do you Need?**

- ✚ MAP Growth Role Required: **Data Administrator**
	- ⎼ 'Import Profiles/Rostering' will be visible
- ✚ Naming Requirements Confirmed in MAP
- $+$  Data export from your Student Info System
	- ⎼ Required information (for SIS export/upload)
	- Student names, grades, classes, Student ID's
	- Populate NWEA Roster Template (from MAP Homepage)
	- Upload/process roster file

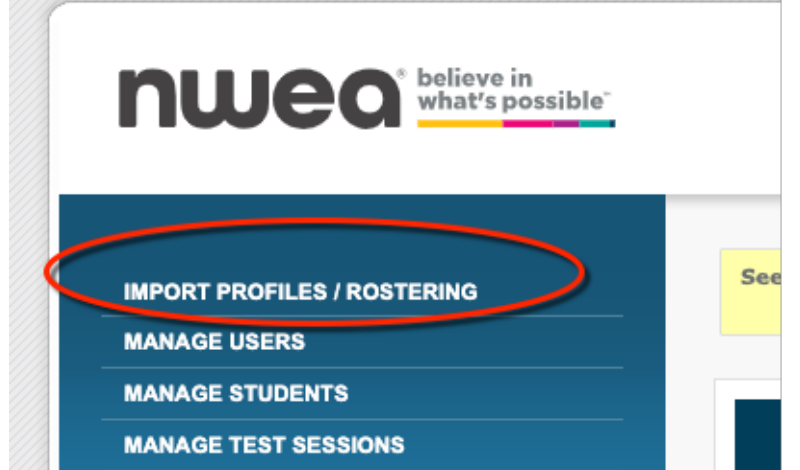

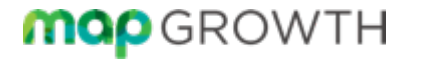

### Naming Requirements

- $+$  These data points must match perfectly with your MAP System's Custom Names
	- School Name
	- ⎼ Grade
	- Ethnicity

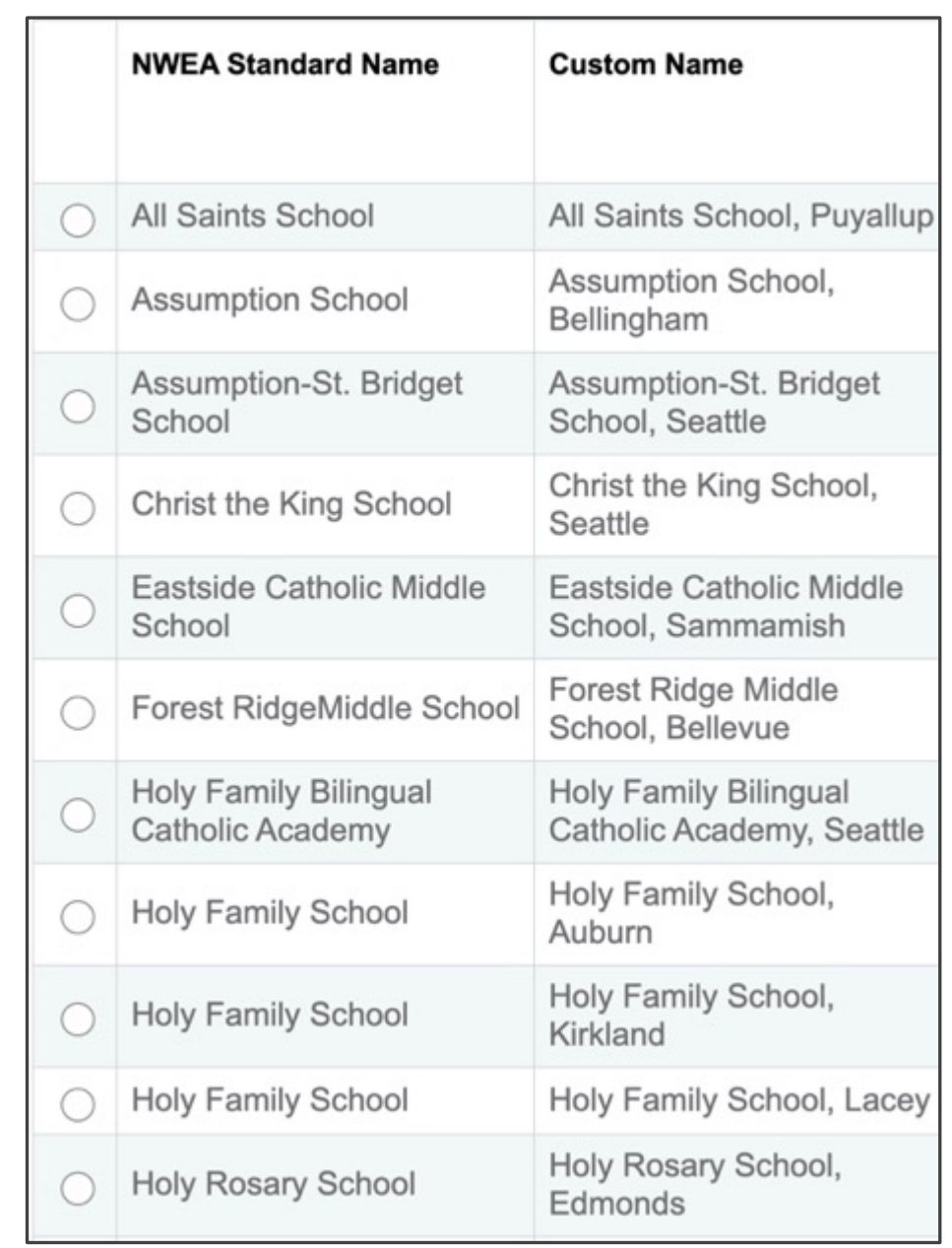

#### Unique ID Numbers

- $+$  Match on ID is activated for rostering
- $+$  Each MAP User must have a unique ID number
	- ⎼ User = any adult using MAP (teachers, proctors, coordinators, admin)
- $+$  Student IDs can not be duplicated or recycled
	- ⎼ See Archdiocesan Unique SID protocol
- $+$  Use ID protocol already decided upon for Users and Students.

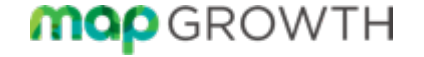

#### Archdiocesan Unique Student ID Number Protocol for MAP Testing

- 1. Four Digit OSPI School Building ID Number
- 2. Last Two Digits of High School Grad Year
- 3. 3-digit individual student ID number, sequentially

Example: Grade 2 Unique SID would look like:

**8062 32 001** (002, 003, etc.)

*(No spaces – added for presentation only)*

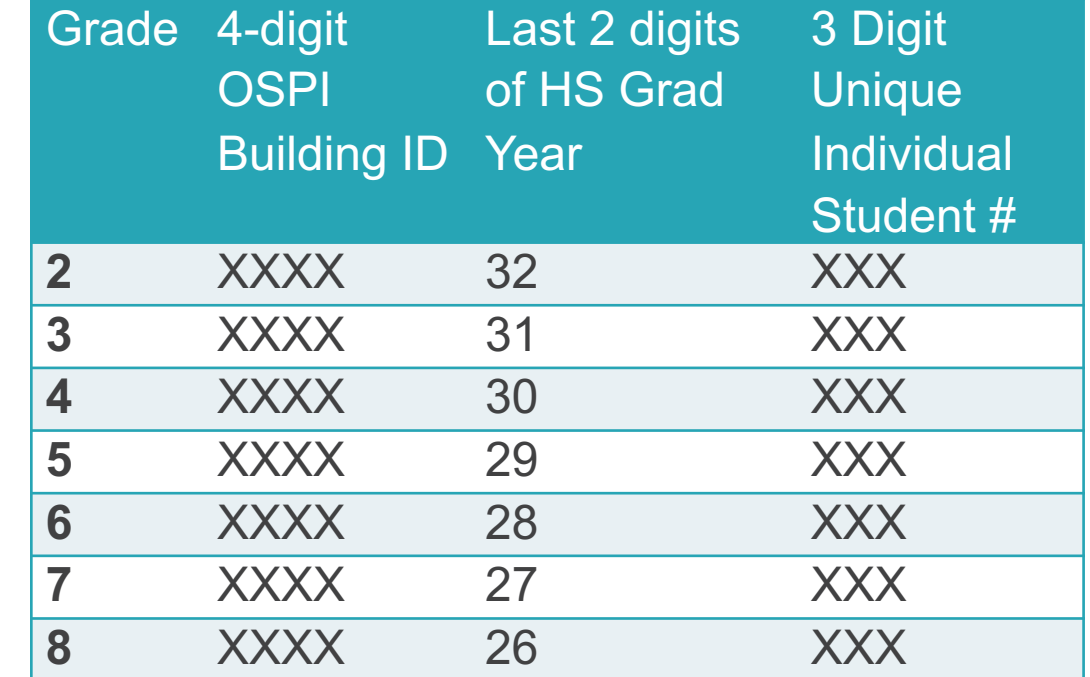

#### User Names

- $+$  User Name is required for all Users (Email address recommended)
- $+$  Must be unique across the whole world of MAP users
- ✚ Student User Name not required for MAP Growth Testing.
	- Unless your school uses MAP Skills or MAP Reading Fluency

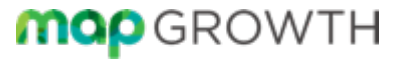

10

### Roster Template Preview

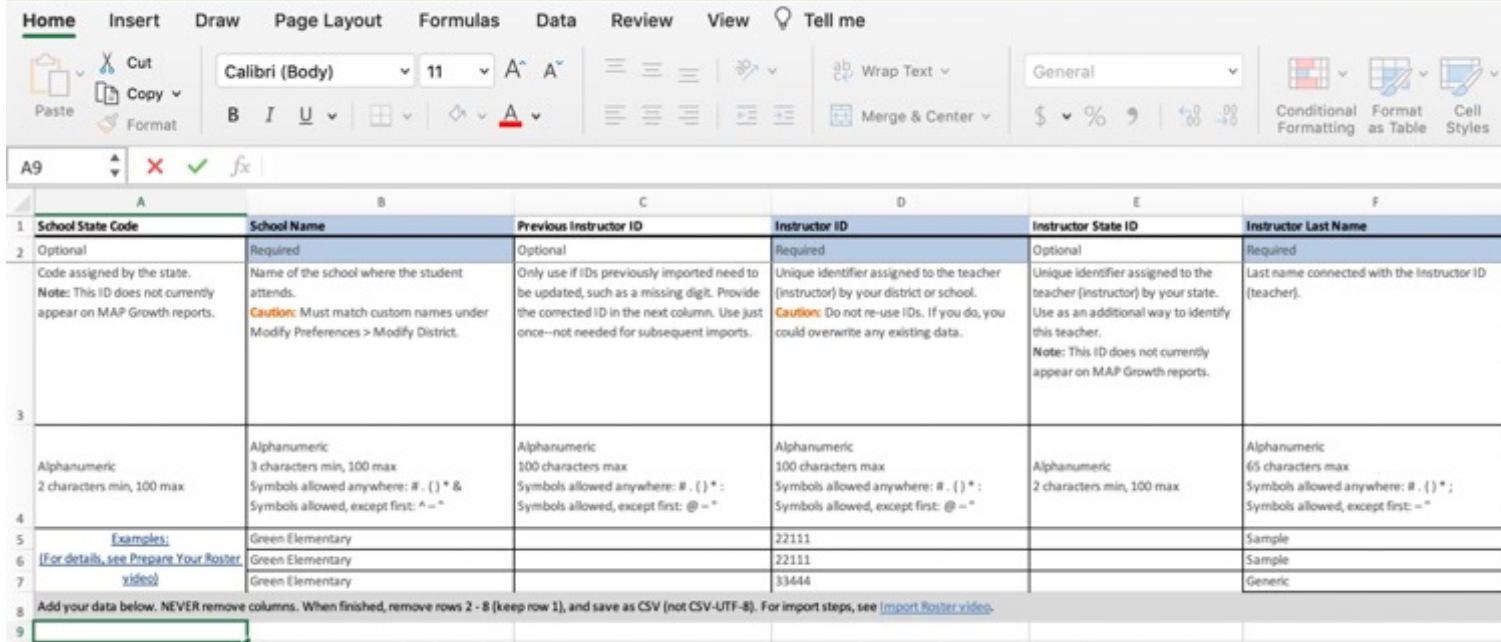

Download at: 8 Roster I

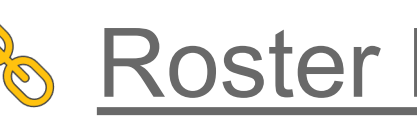

Roster\_File\_Template (1)

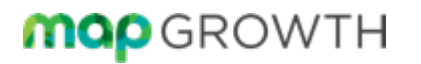

## Rostering Tips and Demonstration

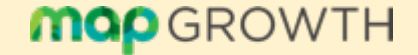

#### **Roster Template Tips**

- ✚ Download latest version of Roster File Template teach.mapnwea.org
- **<b> +** $Save file to folder for future use$
- ✚ Save with extension: **.csv**

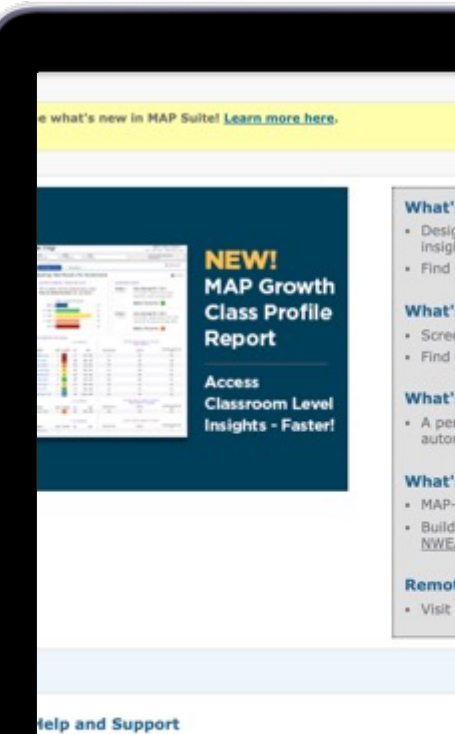

Partner Support **Help Center NWEA Connection** Professional Learning Online

etting Started Proctor Quick Start Video Tutorials

#### nwea

### Roster Template Tips

- $+$  Enter data below grey line (Row 8) to view instructions and examples
- ✚ DO NOT delete columns even when not needed
- ✚ Leave row 1 (Column Headers), delete rows 2-8 (Instructions)

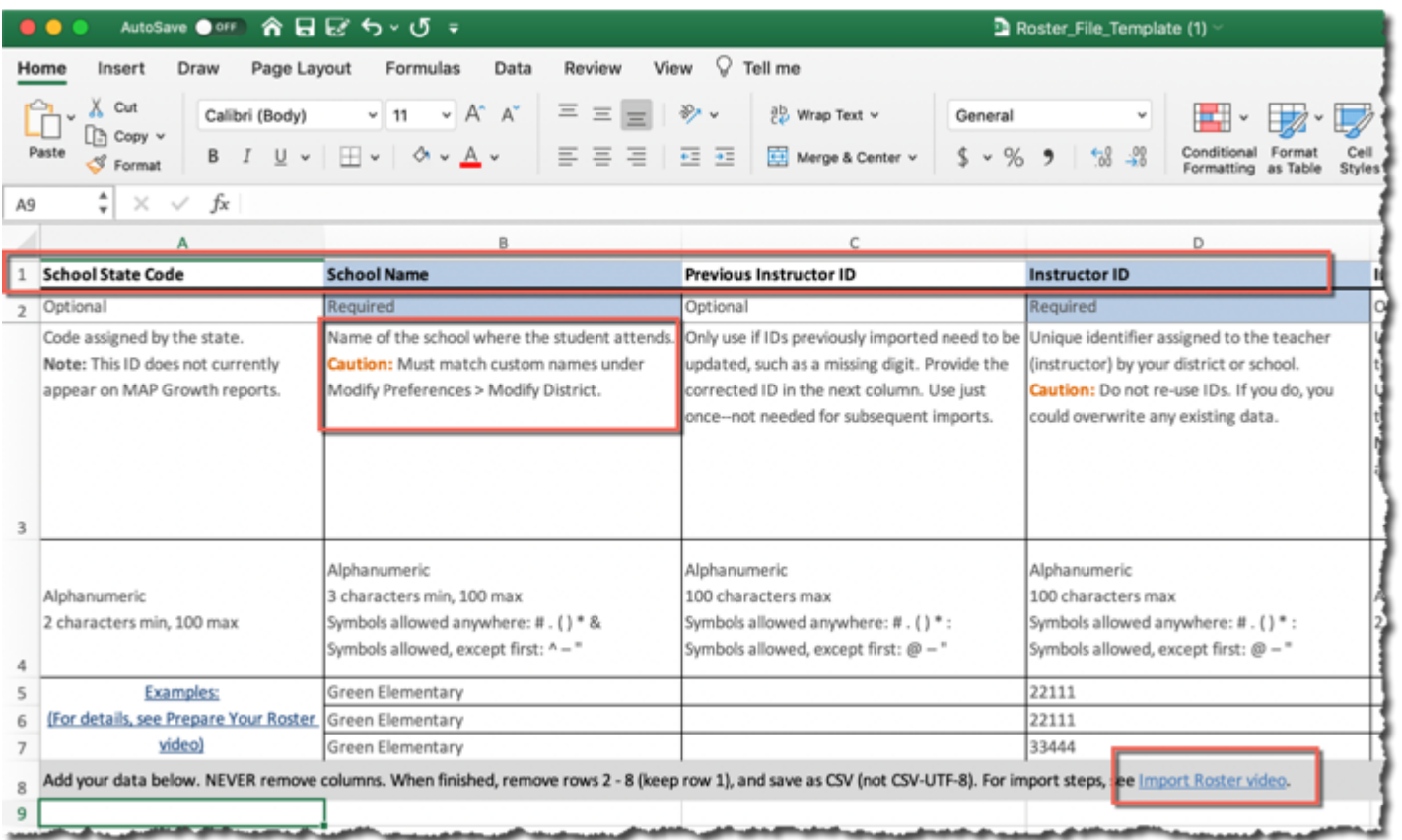

### Rostering: Reconciling Errors

#### ✚ **Error Type: Preview and Confirm File Errors**

- ⎼ Ensure proper .CSV file format
- ⎼ No Added or Deleted Columns, Column Headers are correct
- ⎼ No Extraneous data in the spreadsheet.

#### ✚ **Error Type: File Format Errors**

- Ensure two people on the file don't mistakenly share an ID, Username, etc.
- Required data can't be empty
- ⎼ Formatting requirements for each field must be followed. i.e. Birthdate, or invalid characters
- ✚ **Error Type: Reconcilable Errors**
	- School, Ethnic Group, Grade do not match MAP settings
	- Instructor or Student Errors: Could be more than one matching ID
	- User Name or Email is still in use at a prior school.

#### **MOD** GROWTH

# Live Roster Demo

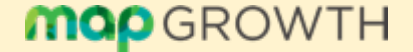

## **Technical** Readiness

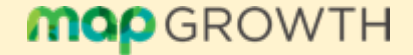

## **T[echnical & Procto](https://s3-us-west-2.amazonaws.com/cdn.nwea.org/docs/ProctorChecklist.pdf)r Readines**

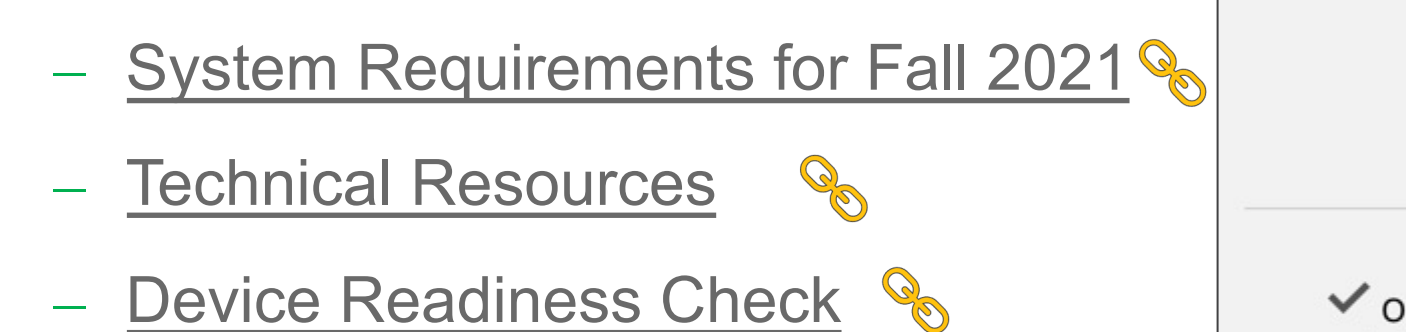

- **Proctor Pre-Test Checklist &**
- **Proctor Quick-Start**

 $\frac{1}{s}$ 

# Helpful Resources

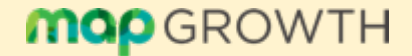

#### Rostering: Tutorials & Resources

✚ Login: to MAP **Growth** 

- ✚ Select: Video **Tutorials**
- ✚ Select: Prepare or Import Your Roster

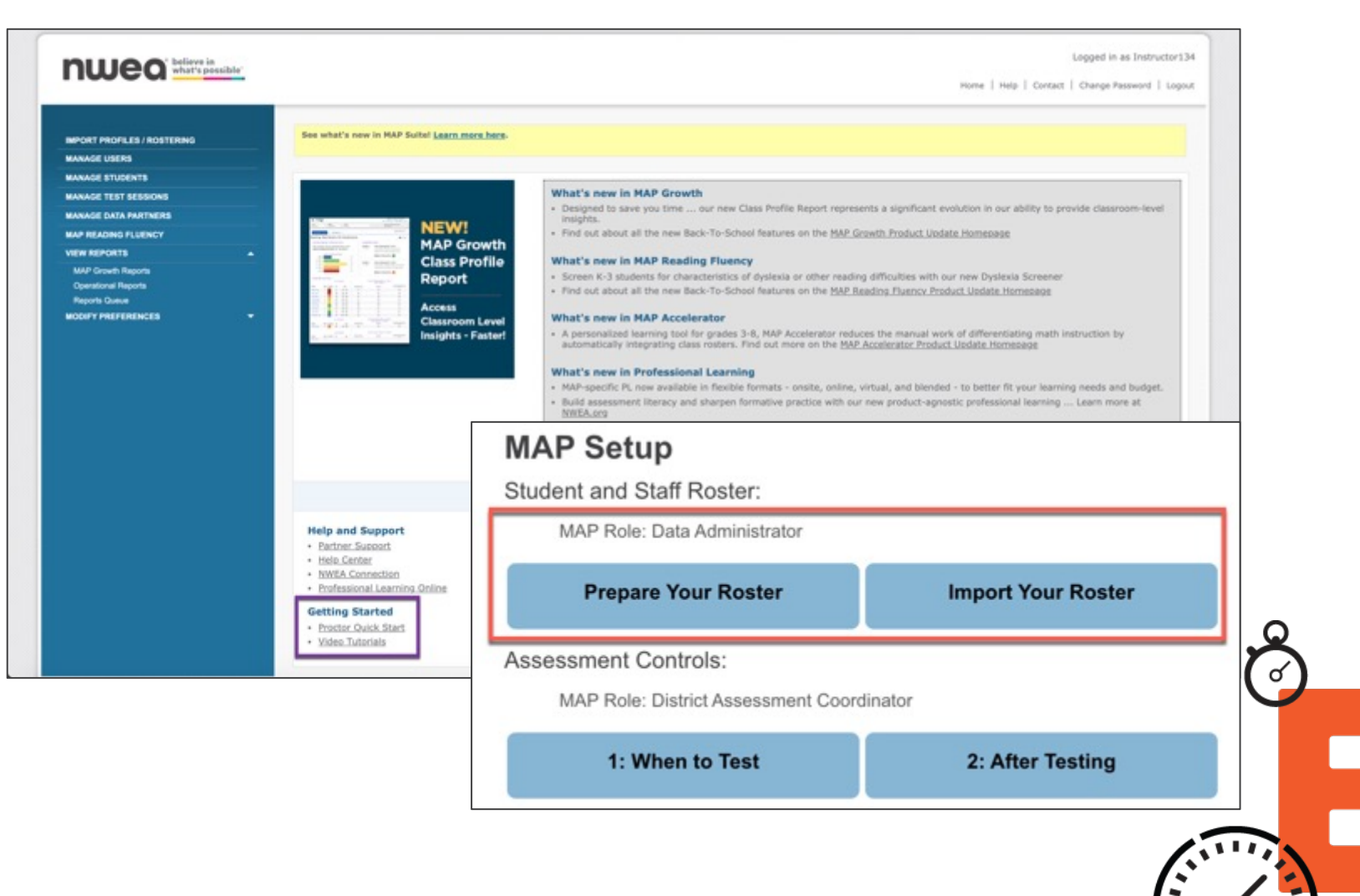

## [Where can I get h](https://teach.mapnwea.org/impl/maphelp/Content/MAPSetup/Roster/PrepareYourRoster.htm)elp?

- ✚ [Contact our Partner Suppo](https://community.nwea.org/community/nwea-community-home/covid-19-school-closure-support)rt team
	- **1- 877- 469 - 3287** 4:00 AM – 5:00 PM (PST)
- ✚ Utilize the **Help Center**
- ✚ **Prepare Your Roster**
- ✚ **NWEA Connection**
- ✚ **Remote Testing Support**

# **Thank you!**